## **Table of Contents**

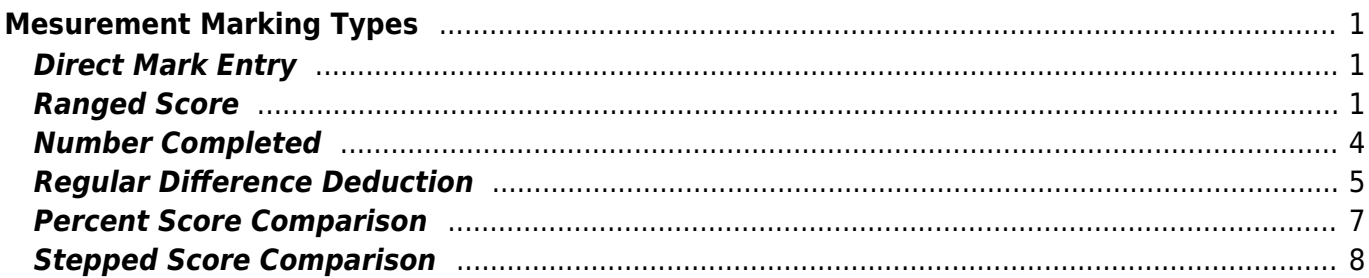

# <span id="page-2-0"></span>**Mesurement Marking Types**

Le CIS a la capacité d'effectuer divers calculs sur les valeurs entrées pour un aspect afin de générer une note.

Par exemple, un aspect peut être de chronométrer le temps pour réaliser une tâche et attribuer une note basée sur ce temps. Dans ce cas, il faudra simplement saisir le temps chronométré et le CIS se chargera de calculer les notes des candidats.

[Pour créer les règles de calcul, cliquer sur](https://cis.worldskills-france.org/wiki/_media/marking_type/marking_type_part00.png) Marking Scheme et Calculations :

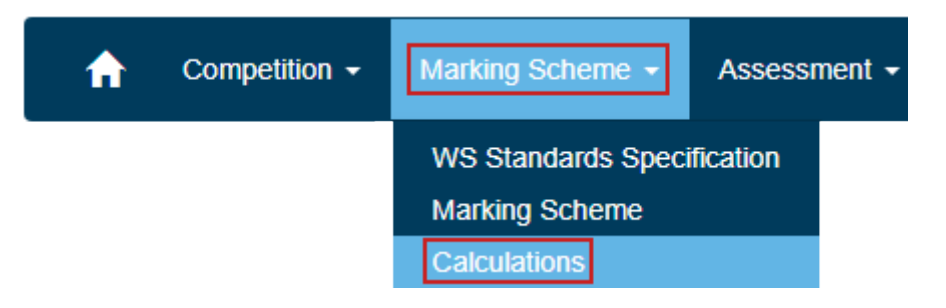

Choisir le sous-critère désiré et au niveau de l'aspect, cliquer sur Add New :

Calculations - 00 Construction bonhomme de neige

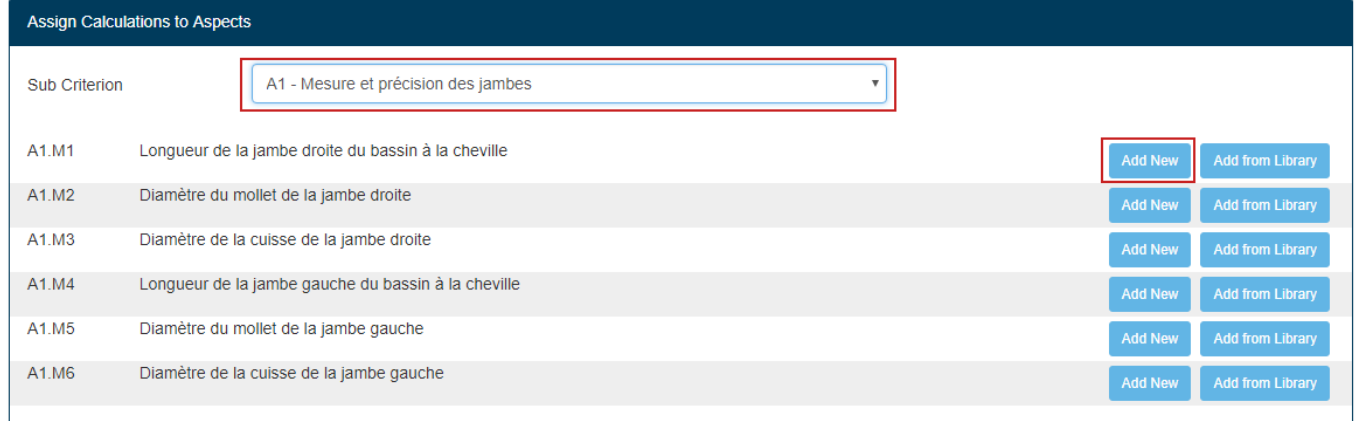

Actuellement il existe six Marking Types différents.

#### <span id="page-2-1"></span>**Direct Mark Entry**

C'est le Marking Type par défaut : pas de calculs, les notes sont directement saisies dans le CIS.

#### <span id="page-2-2"></span>**Ranged Score**

Ce Marking Type calcule la note basée sur la différence entre la valeur du candidat et la valeur cible. Il est possible de définir jusqu'à dix plages de valeurs avec le nombre de points à déduire pour chaque plage. Si la valeur n'est pas dans les plages, la note de zéro sera attribuée.

La valeur cible peut être la valeur saisie dans la colonne Requierement du Marking Scheme.

Il y a plusieurs paramètres pour ce Marking Type :

**Target Value** : La valeur que le candidat doit réaliser

ou

- **Use Aspect Requirements for Target Value** : pour prendre comme valeur cible la valeur renseigné dans la colonne Requierement du Marking Scheme.
- **Mark Deduction Type** : Number of Marks ou Percentage of Max Marks.

Dans chaque plage de valeur, il est possible de déduire :

- un nombre de points
- un pourcentage de la note maximale
- **Range 1 .. 10** : Les plages avec le nombre de points ou le pourcentage de points déduits pour les valeurs comprises dans la plage

Dans l'exemple ci-dessous, l'aspect est Longueur de la jambe droite du bassin à la cheville du bonhomme de neige et la note maximale est de 1.50 points.

- La valeur idéale est de 800mm.
- Les candidats ont une tolérance de -5mm/+5mm, donc la première plage à une déduction de zéro point ⇒  $1.5 - 0 = 1.5$  points.
- La seconde plage comprend les mesures entre -5mm/+5mm et -10mm/+10mm et déduira 0.5 points  $\Rightarrow$  1.5 - 0.5 = 1.0 points.
- La troisième plage comprend les mesures entre -10mm/+10mm et -15mm/+15mm et déduira 1  $point \Rightarrow 1.5 - 1.0 = 0.5$  points.
- Toutes les mesures en dehors de -15mm/+15mm seront notées avec zéro point.

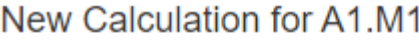

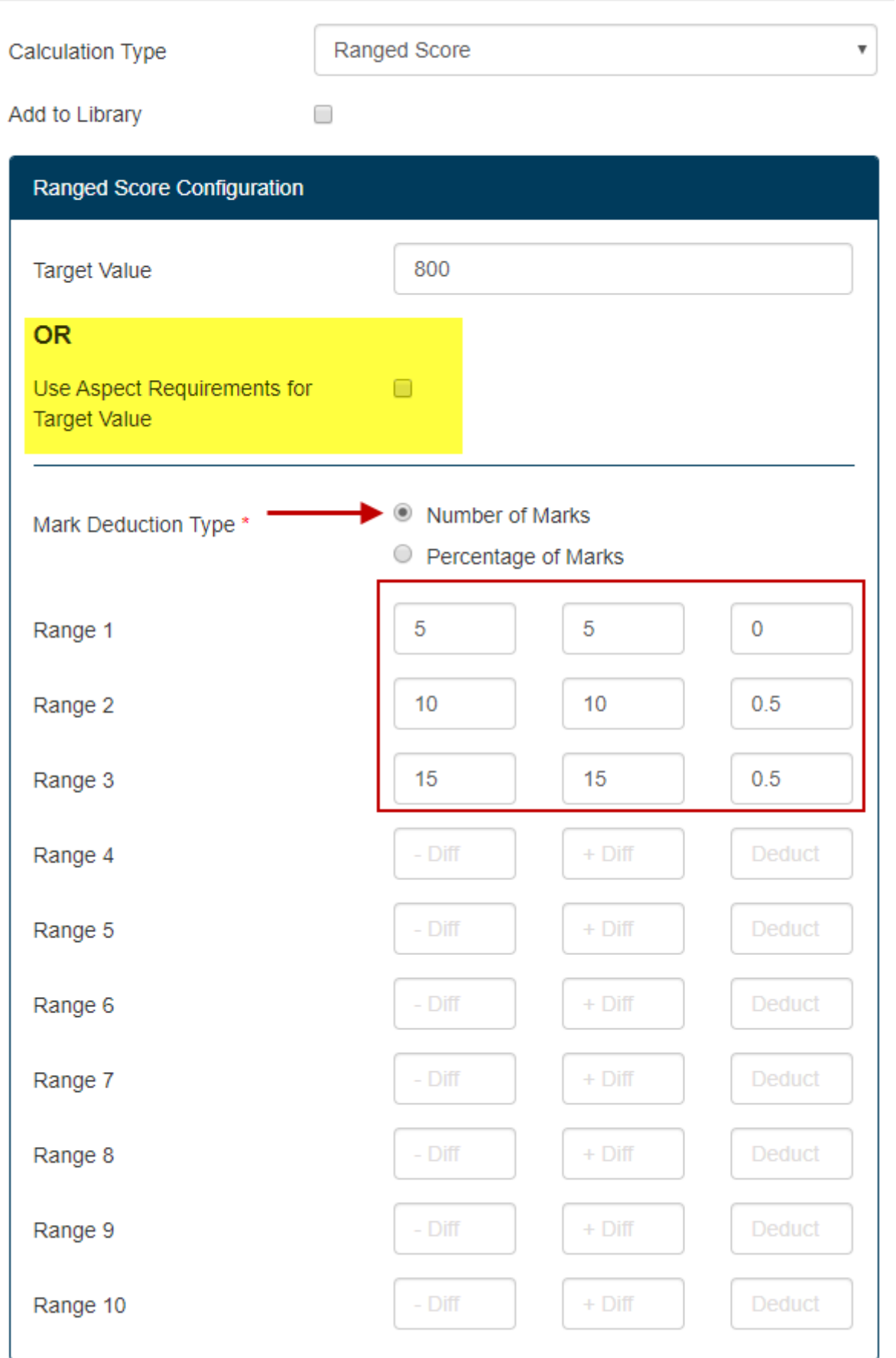

Voici le même exemple que précédemment, mais en déduisant un pourcentage de la note maximale. Dans ce cas, nous arriverons au même résultat.

#### New Calculation for A1.M1

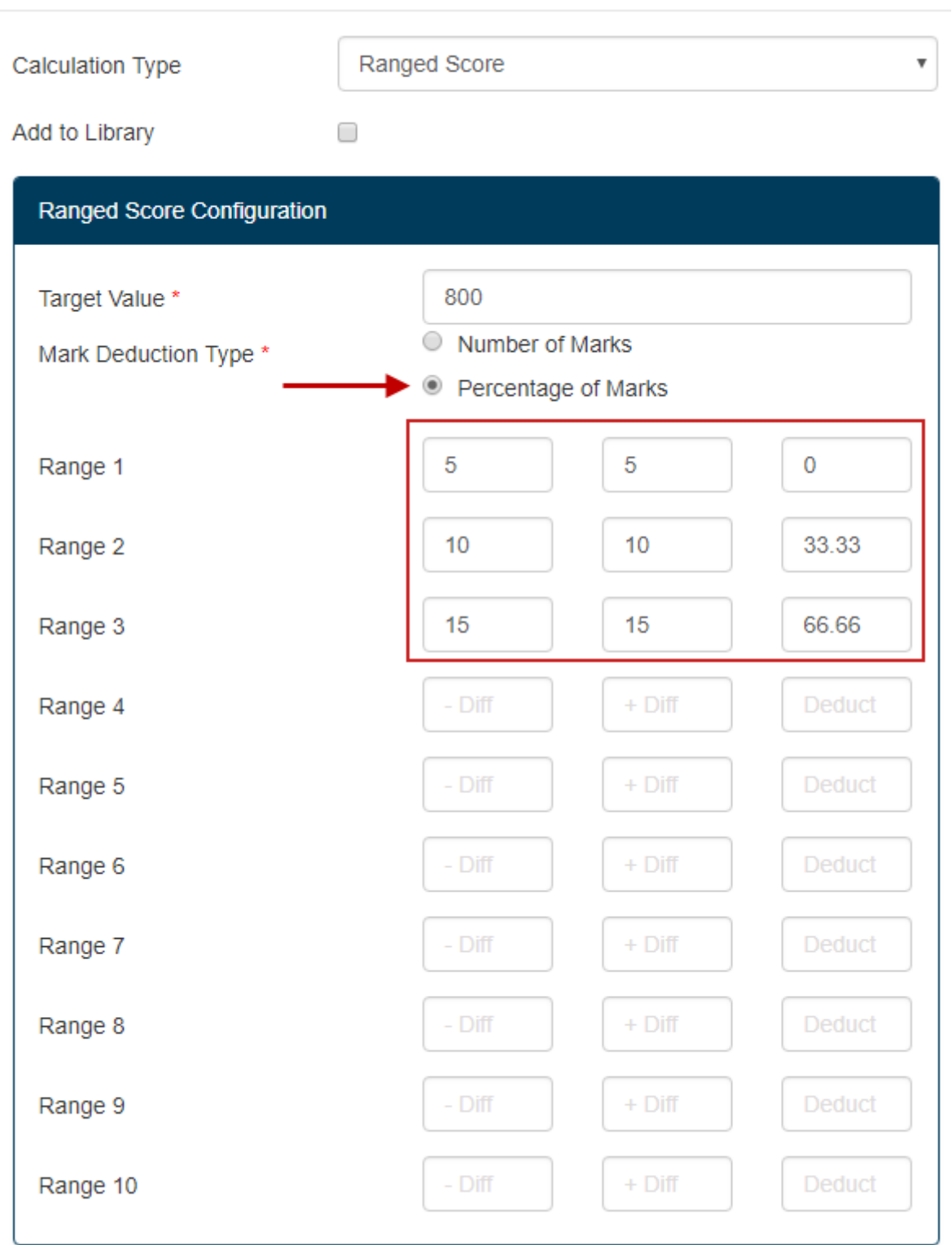

#### <span id="page-5-0"></span>**Number Completed**

Ce Marking Type calculera le rapport entre la valeur saisie et le nombre maximum de possibilités puis en déduira la note.

Le seul paramètre requis pour ce Marking Type est **Maximum Number Possible**.

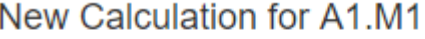

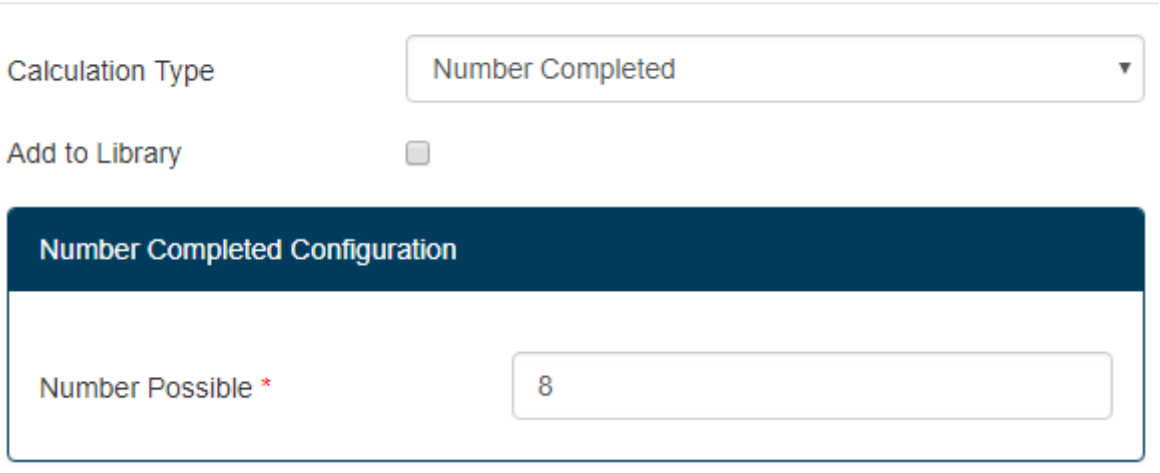

Dans l'exemple ci-dessus, l'aspect est Nombre d'accessoires vestimentaires sur le bonhomme de neige et la note maximale est de 2.00 points.

Si le candidat a réussi à placer 4 des 8 accessoires, il aura 50% de la note maximale ⇒ 2.00 x  $50\% = 1.00$  point.

#### <span id="page-6-0"></span>**Regular Difference Deduction**

Ce Marking Type calcule la note basée sur la différence entre la valeur du candidat et la valeur cible. La tolérance et le nombre de points sont proportionnels.

La valeur cible peut être la valeur saisie dans la colonne Requierement du Marking Scheme.

Il y a plusieurs paramètres pour ce Marking Type :

**Target Value** : La valeur que le candidat doit réaliser

ou

- **Use Aspect Requirements for Target Value** : pour prendre comme valeur cible la valeur renseignée dans la colonne Requierement du Marking Scheme.
- **Measurement Difference Type** : Unit of Measurment ou Percentage Difference.
- **Difference Amount** : Le pas entre chaque déduction de points.
- **Mark Deduction Type** : Number of Marks ou Percentage of Max Marks.

Dans l'exemple ci-dessous, l'aspect est Longueur de la jambe droite du bassin à la cheville du bonhomme de neige et la note maximale est de 1.50 points.

- La valeur idéale est de 800mm.
- Les candidats ont une tolérance de 5mm et une déduction de 0.5 points par pas.

#### New Calculation for A1.M1

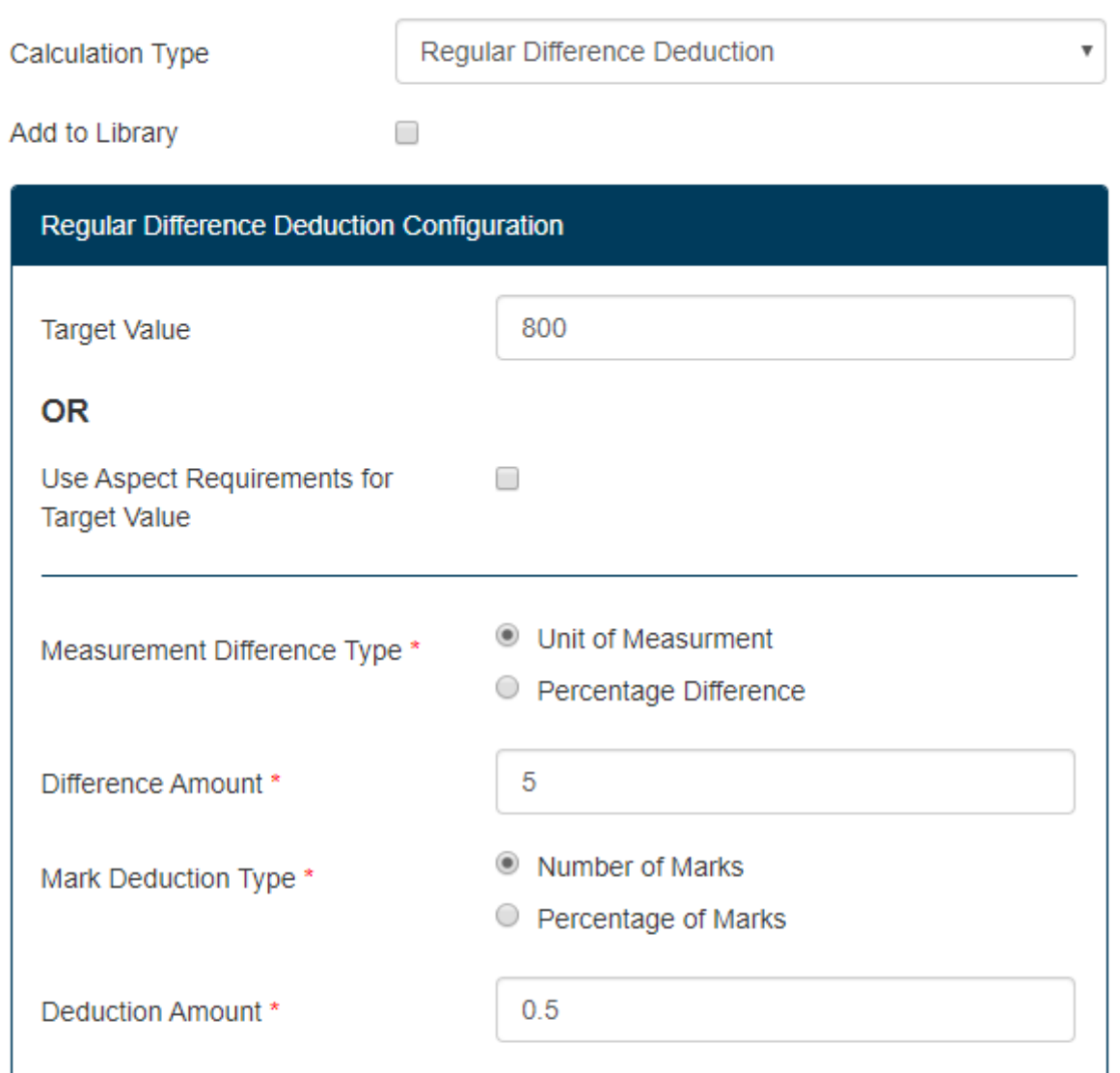

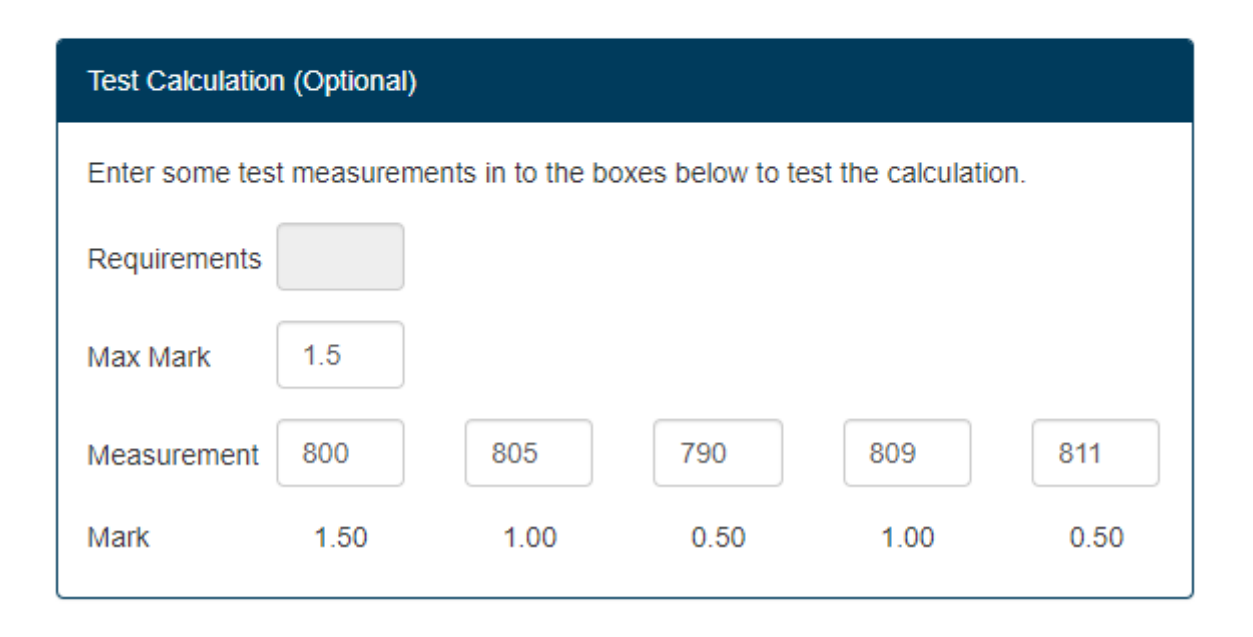

#### <span id="page-8-0"></span>**Percent Score Comparison**

Ce Marking Type compare les résultats de tous les candidats pour un aspect et attribuera le nombre de points maximum au candidat ayant la meilleure valeur et zéro au candidat avec la valeur la plus faible. Les autres candidats recevront un pourcentage du nombre de points maximum, qui dépendra de l'écart entre leur valeur et la meilleure valeur.

Il y a un paramètre obligatoire et deux optionnels :

New Calculation for A1 M1

- **Highest Mark to Highest Value / Lowest Value** : Choisir si la meilleure valeur est la plus élevée ou la plus faible
- **Minimum Value** : Borner avec une valeur minimum, permettra d'attribuer le nombre de points maximum (avec Highest Mark to Lowest Value) ou zéro (avec Highest Mark to Highest Value) aux candidats pour qui la valeur est égale ou inférieure à Minimum Value. Ce paramètre n'est pas obligatoire.
- **Maximum Value** : Borner avec une valeur maximum, permettra d'attribuer le nombre de points maximum (avec Highest Mark to Highest Value) ou zéro (avec Highest Mark to Lowest Value) aux candidats pour qui la valeur est égale ou inférieure à Maximum Value. Ce paramètre n'est pas obligatoire.

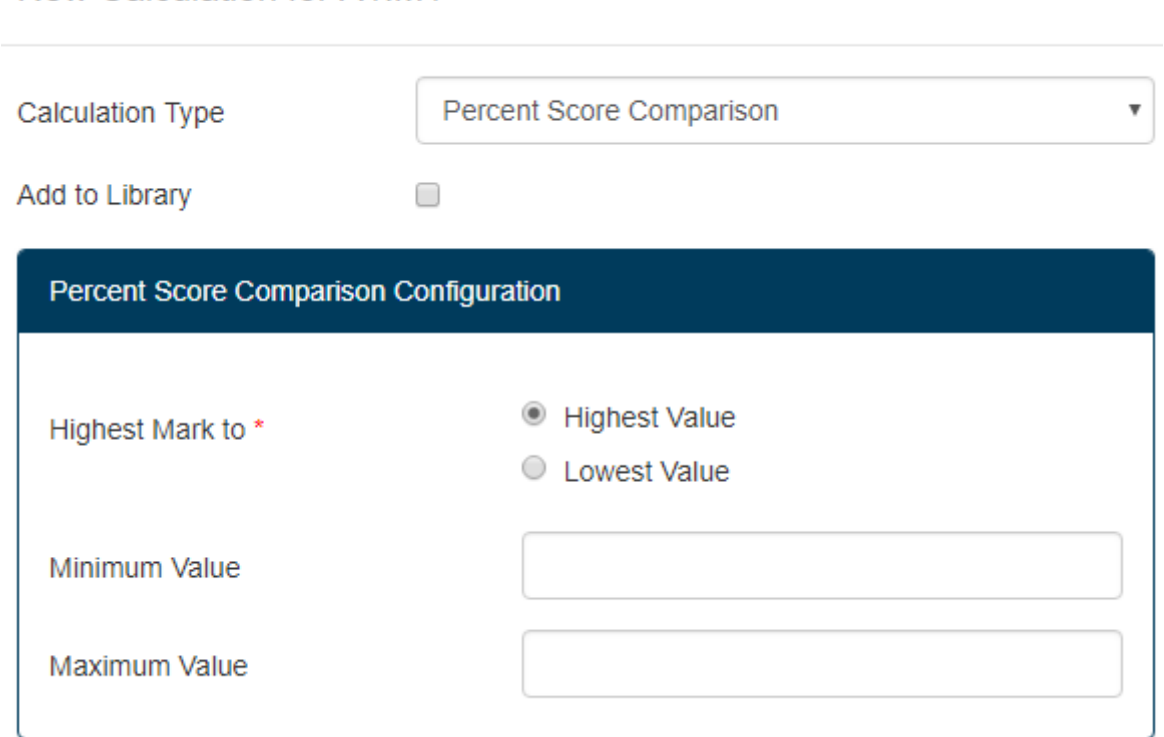

Exemple : l'aspect est Speed module : faire cinq boules de neige noté 2.00 points pour la valeur maximale. Le paramètre Highest Mark to est à *Lowest Value*.

Le meilleur candidat a réalisé la tâche en 30 secondes et le moins bon en 90 secondes. Ce qui donne une différence de 60 secondes. Lorsque le temps de tous les candidats est saisi dans le CIS, les points sont calculés comme ci-dessous :

M=Note Max=2 | T=Résultat Max=90 | t=Résultat Min=30 | A=Résultat candidat

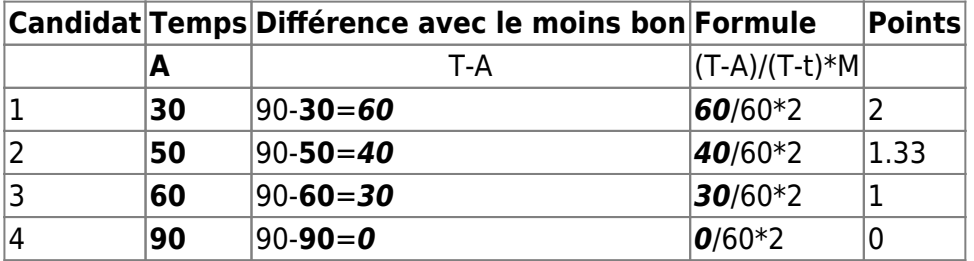

Le même exemple, mais en ajoutant l'option Maximum Value avec la valeur 60 :

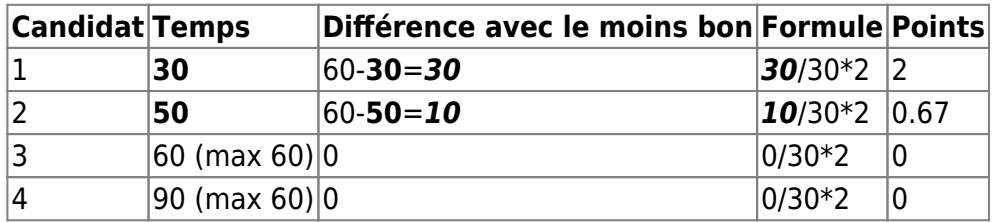

Exemple : l'aspect est Speed module : faire un maximum de boules de neige en 15 minutes noté 2.00 points pour la valeur maximale. Le paramètre Highest Mark to est à *Highest Value*.

Le meilleur candidat a réalisé 30 boules et le moins bon 15 boules. Ce qui donne une différence de 15. Lorsque la performance de tous les candidats est saisie dans le CIS, les points sont calculés comme ci-dessous :

$$
\bigcirc \mathbb{Q}
$$

M=Note Max=2 | T=Résultat Max=30 | t=Résultat Min=15 | A=Résultat candidat

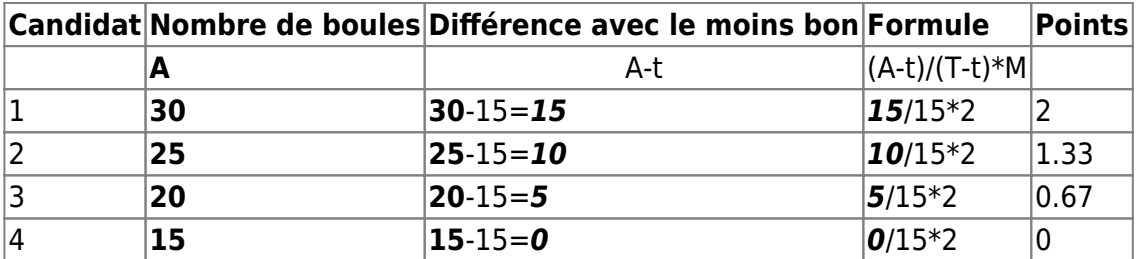

Le même exemple, mais en ajoutant l'option Minimum Value avec la valeur 20 :

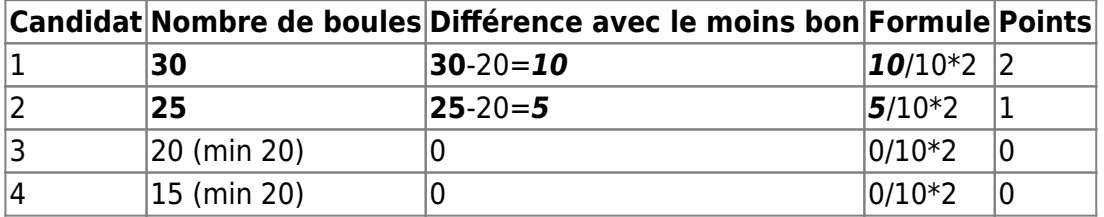

### <span id="page-9-0"></span>**Stepped Score Comparison**

Ce marking type compare les résultats de tous les candidats pour un aspect et attribuera le nombre de points maximum au candidat avec la meilleure valeur (la plus élevée ou la plus faible). Les points des autres candidats seront calculés grâce à l'écart avec la meilleure valeur. Si le nombre de points à déduire est plus grand que le nombre de points maximum de l'aspect, le candidat aura 0 point.

Il y a plusieurs paramètres pour ce Marking Type :

New Calculation for A1 M1

- **Highest Mark to Highest Value / Lowest Value** : Choisir si la meilleure valeur est la plus élevée ou la plus faible
- **Results Based On Value Difference / Percentage Difference** : La taille des intervalles est calculée grâce à une valeur fixe ou un pourcentage
- **Value or Percentage Interval** : Valeur ou pourcentage de l'intervalle
- **Marks Deducted per Difference** : Nombre de points déduits entre deux intervalles différents
- **Deductions are Proportional** : Cocher si la déduction est proportionnelle sinon elle sera par paliers

**Stepped Score Comparison Calculation Type**  $\overline{\mathbf{v}}$ Add to Library □ **Stepped Score Comparison Configuration** Highest Value Highest Mark to \* C Lowest Value ◯ Value Difference Results Based On \* ◯ Percentage Difference Value or Percentage Interval \* Marks Deducted per Difference \* □ Deductions are Proportional

Exemple : l'aspect est Mesurer la hauteur du bonhomme de neige et il est noté sur 2.00 points pour la valeur maximale. Le paramètre Highest Mark to est à *Highest Value*, la déduction sera de 0.5 points par intervalle de 50mm.

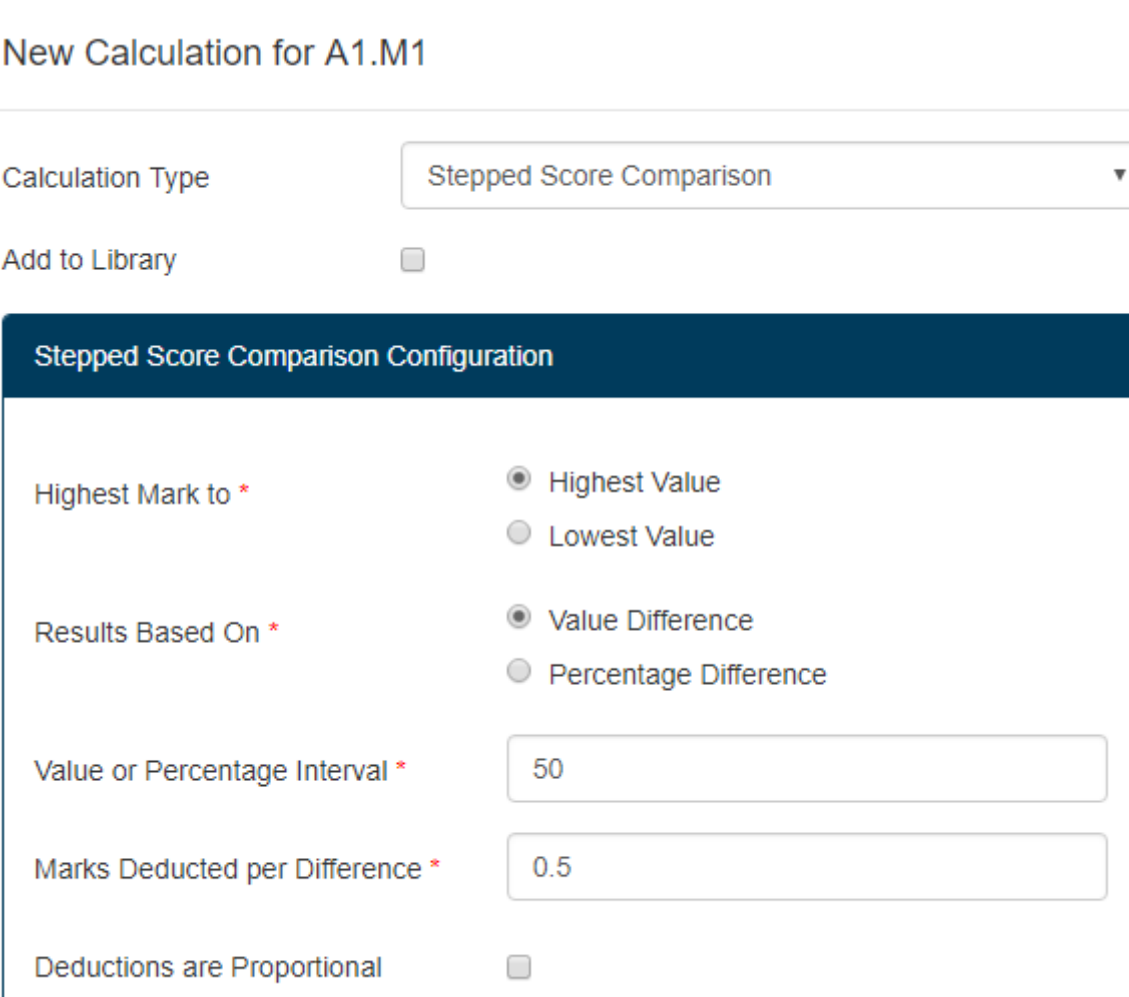

Le meilleur candidat a réalisé un bonhomme de 1700mm. Nous avons donc 4 paliers allant jusqu'à 1500mm, à partir duquel la note sera de 0 point. Lorsque la mesure de tous les candidats est saisie dans le CIS, les points sont calculés comme ci-dessous :

$$
\bigcirc \mathbb{Q}
$$

M=Note Max=2 | D=Déduction=0.5 | V=Valeur de l'interval=50 | T=Résultat Max=1700 | A=Résultat candidat

$$
ENT()
$$
 = Arrondit un nombre à l'entier immédiatement inférieur

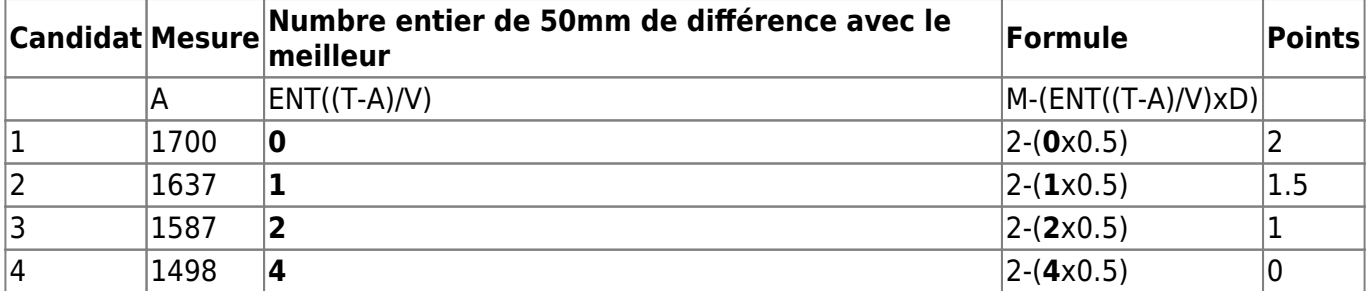

[Le même exemple, mais avec la déduction proportionnelle \(toutes mesures inférieures ou égales à](https://cis.worldskills-france.org/wiki/_media/marking_type/marking_type_part7.png) [1600 donneront 0 point\) :](https://cis.worldskills-france.org/wiki/_media/marking_type/marking_type_part7.png)

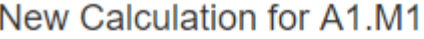

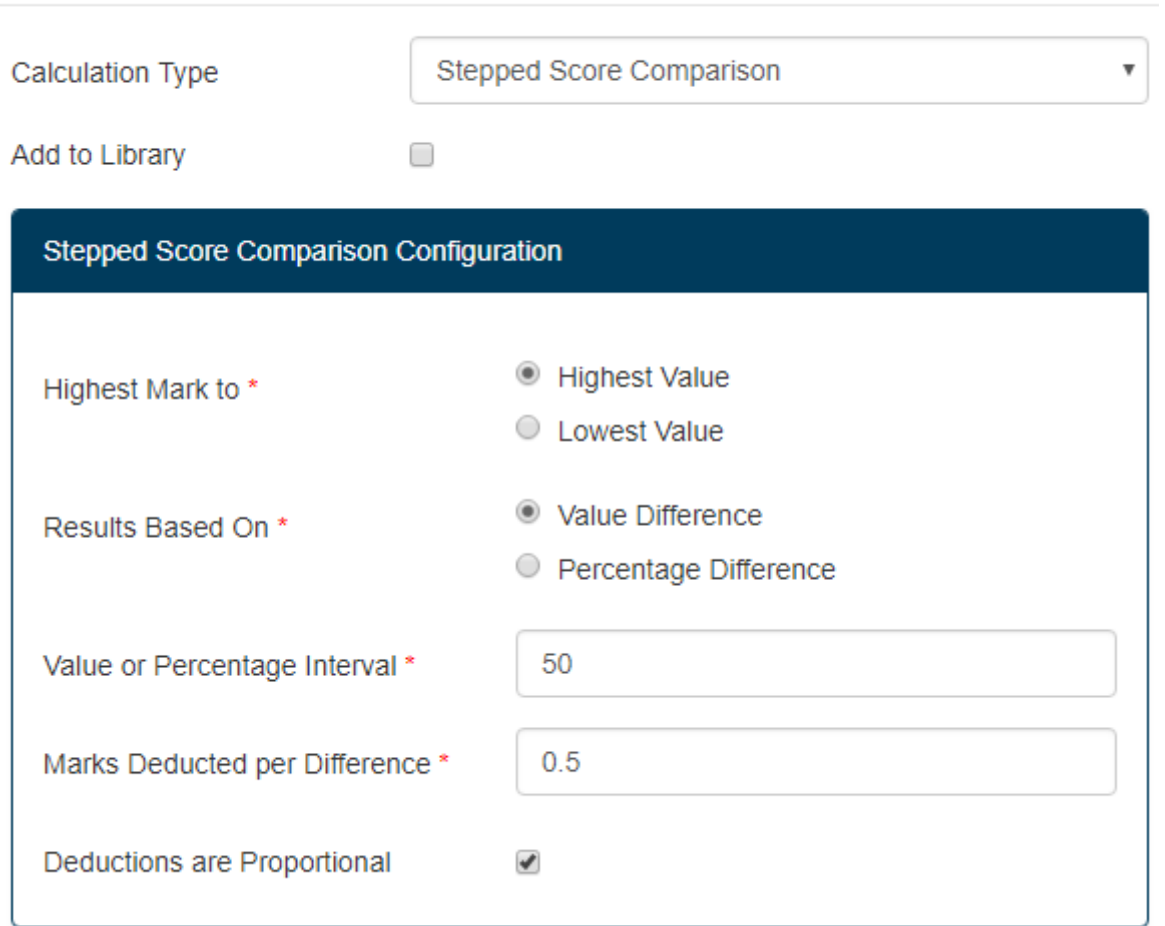

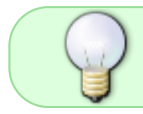

M=Note Max=2 | D=déduction=0.5 | V=Valeur de l'intervalle=50 | T=Résultat Max=1700 | A=Résultat candidat

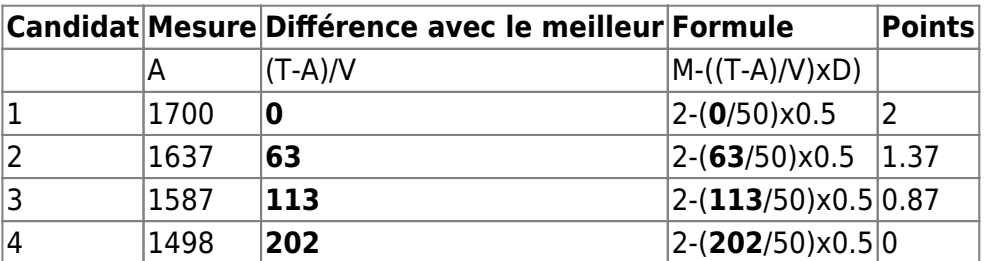

[Le même exemple, avec une déduction par paliers : la déduction entre chaque est de 0.5 points et](https://cis.worldskills-france.org/wiki/_media/marking_type/marking_type_part8.png) [l'intervalle du palier est de 10% de la meilleure valeur \(la mesure la plus grande\).](https://cis.worldskills-france.org/wiki/_media/marking_type/marking_type_part8.png)

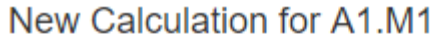

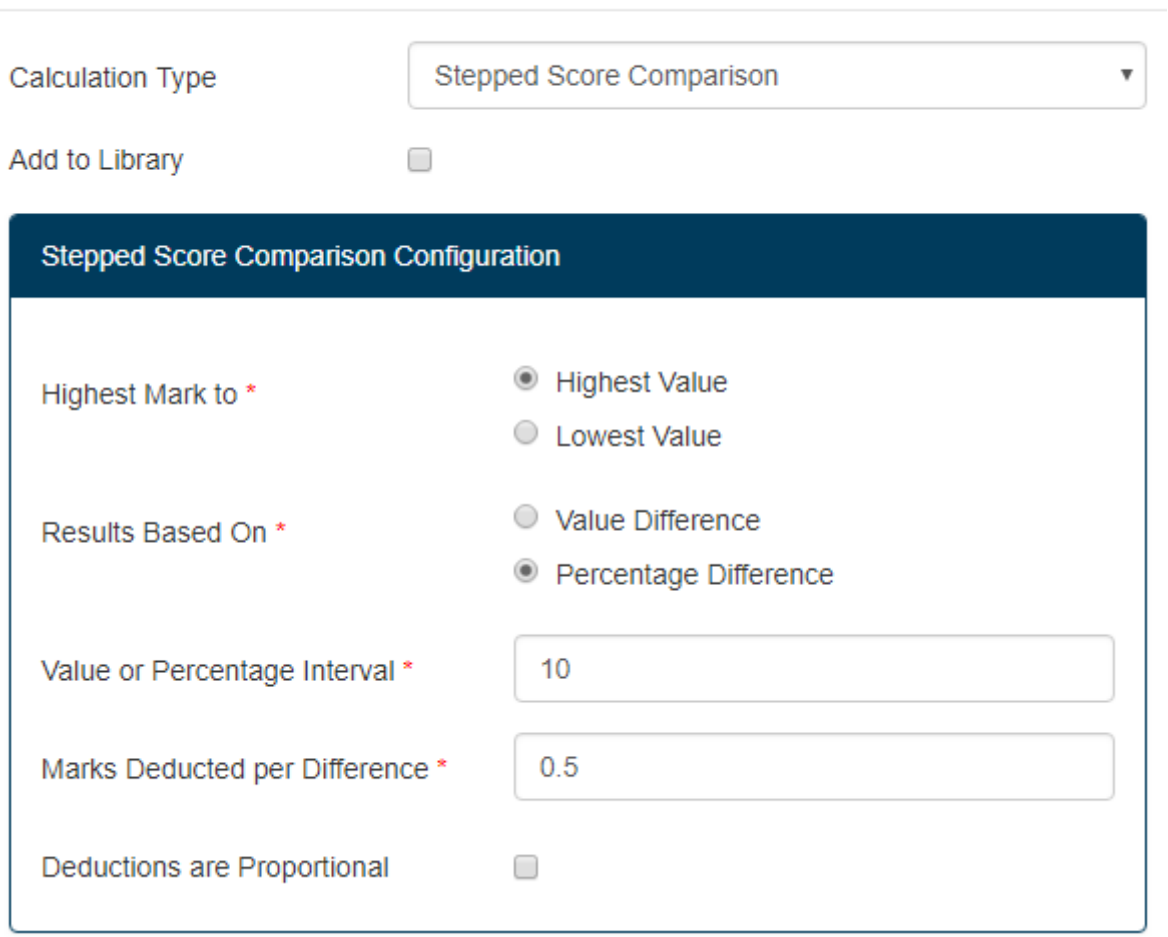

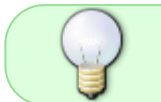

M=Note Max=2 | D=Déduction=0.5 | V=Valeur de l'intervalle=10 | T=Résultat Max=1700 | A=Résultat candidat

ENT() = Arrondit un nombre à l'entier immédiatement inférieur

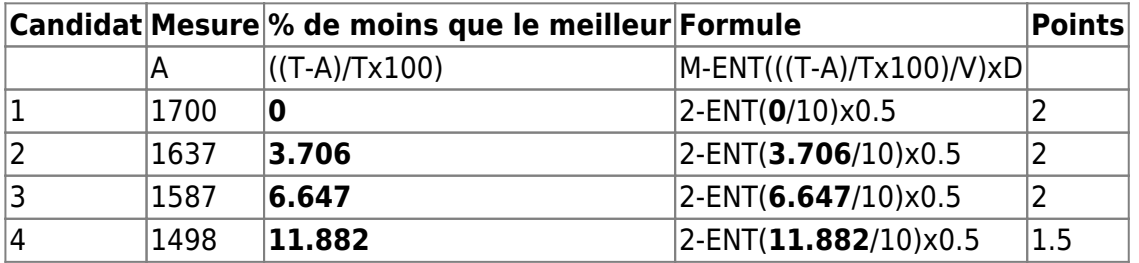

[Le même exemple, mais avec la déduction proportionnelle :](https://cis.worldskills-france.org/wiki/_media/marking_type/marking_type_part9.png)

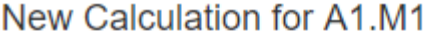

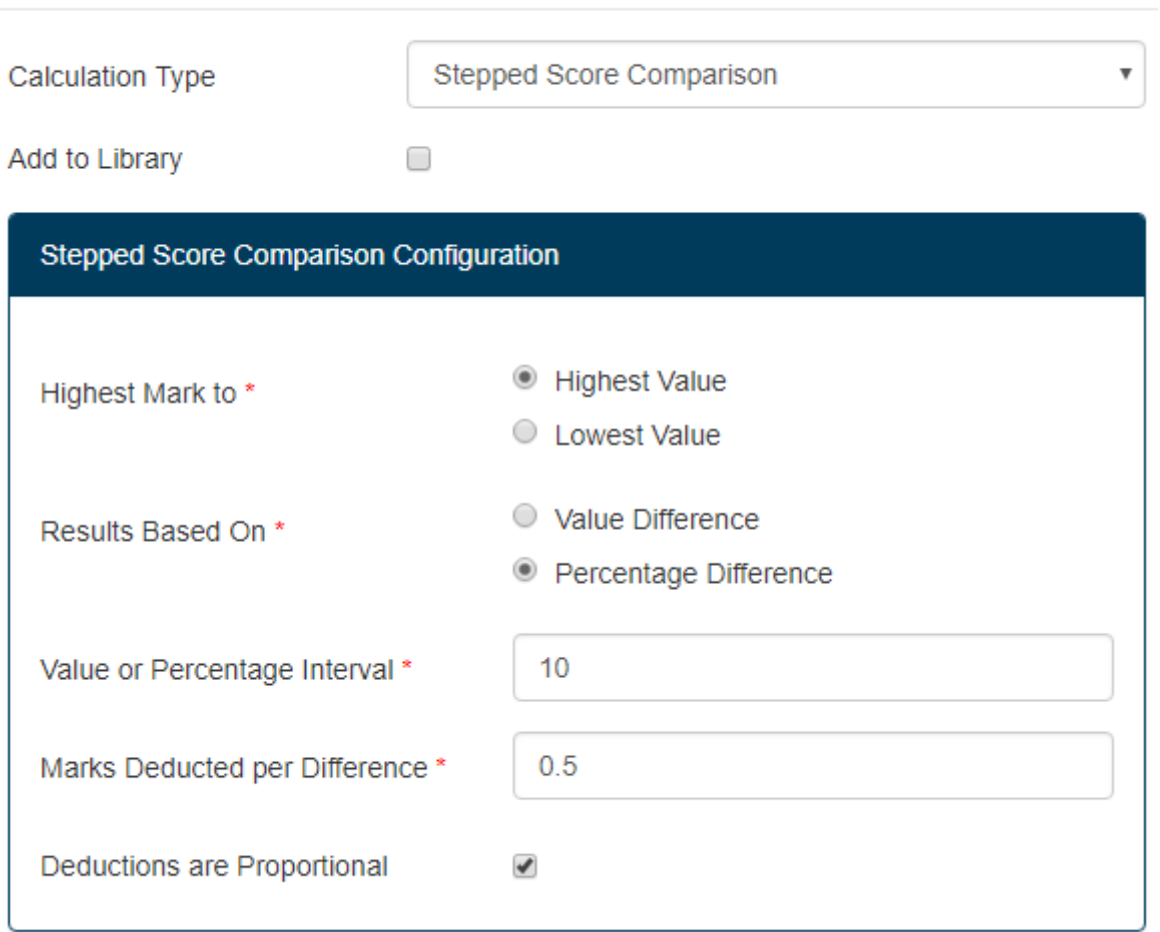

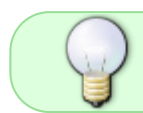

M=Note Max=2 | D=Déduction=0.5 | V=Valeur de l'intervalle=10 | T=Résultat Max=1700 | A=Résultat candidat

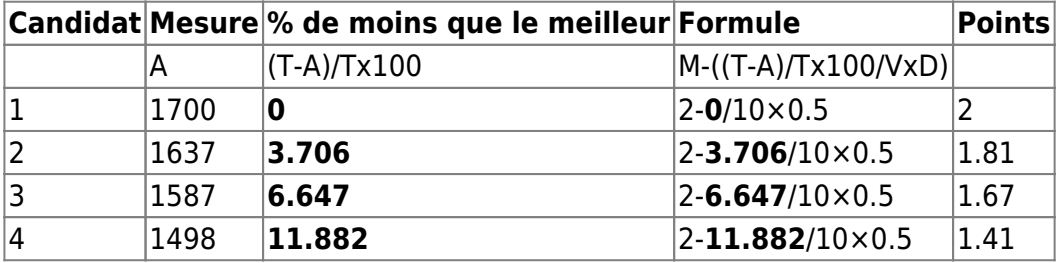

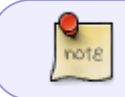

Un fichier excel avec les Marking Type présentant les formules de calculs est disponible : [cis\\_marking\\_types.xls](https://cis.worldskills-france.org/wiki/_media/marking_type/cis_marking_types.xls)

From: <https://cis.worldskills-france.org/wiki/> - **CIS Wiki**

Permanent link: **[https://cis.worldskills-france.org/wiki/marking\\_type](https://cis.worldskills-france.org/wiki/marking_type)**

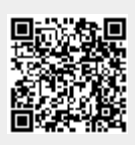

Last update: **06/09/2020 08:59**